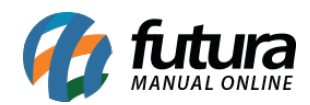

## **1 – Adicionado totalizador de Juros e Multas**

## **Caminho:** *Alt+J*

Nesta versão foi adicionado um totalizador com as informações de juros e multas referente a conta do cliente, ao imprimir o relatório de contas em abertos por cliente irá constar as novas informações, conforme exemplo abaixo:

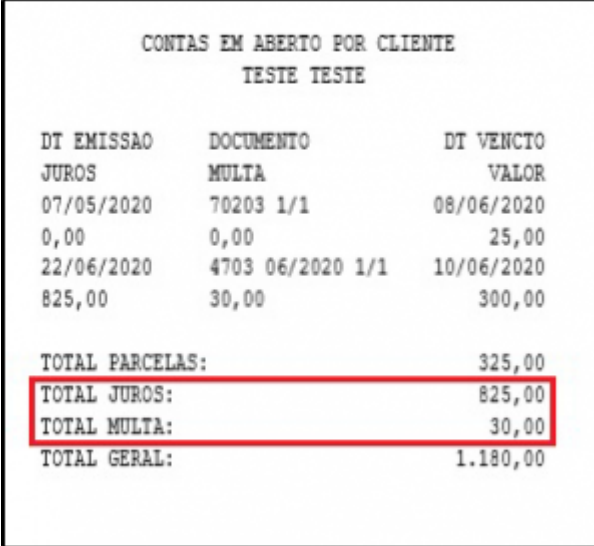

## **2 – Impressão Obrigatória**

## **Caminho:** *Alt+G*

Na configuração da impressão foi adicionado uma nova opção denominada como *Automático para todas opções*, quando configurado como automático ao finalizar a venda no *F10* vai chamar automaticamente todas opções de impressão configuradas, não sendo exibida a tela de seleção, o mesmo irá imprimir de uma unica vez os cupons fiscais e não fiscais.

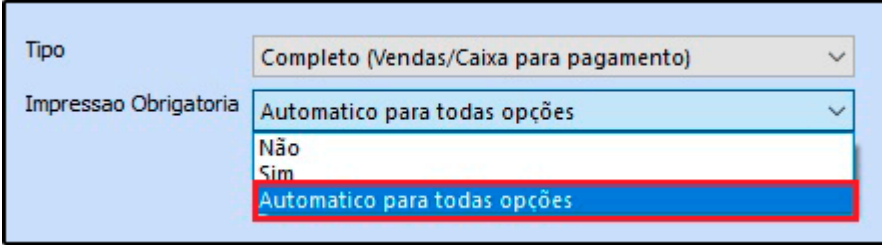

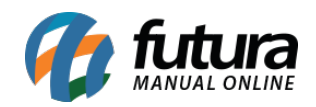

Obs: Essa funcionalidade só acontece na hora de finalizar a venda no F10, no Alt + I não irá funcionar.